# **SISTEM INFORMASI WISATA LOMBOK BERBASIS MOBILE ANDROID**

**<sup>1</sup>Arman Satriadi, <sup>2</sup>Ahmat Adil 1,2 Teknik Informatika, STMIK Bumigora Mataram JL. Ismail Marzuki Mataram, NTB Telp (0370) – 634 498, Fax (0370) 638 369 [E-Mail: arman.diabloo@gmail.com](mailto:arman.diabloo@gmail.com)<sup>1</sup> , [ahmat.adil@stmikbumigora.ac.id](mailto:ariska.stmik@gmal.com)<sup>2</sup>** 1

#### **ABSTRAK**

Wisata merupakan sumber devisa yang besar bagi suatu wilayah, karena itu diperlukan sebuah sistem yang bisa digunakan untuk menjangkau wisata dan memberikan informasi kepada pengguna. Sistem informasi wisata yang berbasis lokasi ini adalah aplikasi yang digunakan untuk memberikan informasi kepada pengguna tentang lokasi wisata dilengkapi dengan informasi profil wisata yang dituju serta rute yang dilalui untuk mencapai wisata tersebut. Lokasi wisata itu sendiri diambil dari suatu pulau yakni pulau Lombok. Pulau ini memiliki panorama wisata yang tidak kalah dari pulau-pulau yang ada di Indonesia. Di pulau ini terdapat budaya, dan wisata yang akan memanjakan setiap pengunjungnya. Oleh karena itu, penulis berencana mengembangkan suatu aplikasi yang bermanfaat untuk para wisatawan yang ada di pulau Lombok. Aplikasi yang bersifat mobile ini dibangun dengan web. Kemudian web tersebut nantinya akan diubah ke dalam software yang dapat di install dan di jalankan di smartphone. Dalam penggunaannya, aplikasi ini memanfaatkan Google Maps API sebagai peta yang diakses secara online dan Global Positioning System (GPS). Sistem ini mampu menampilkan lokasi pengguna dan lokasi wisata yang akan dituju. Sistem juga mampu memberikan informasi tentang wisata yang dipilih, yang dilengkapi dengan rute perjalanan menuju wisata..

**Kata kunci**: Sistem Informasi, Mobile, PHP, Google Maps, Wisata Lombok.

#### **1 Pendahuluan**

*Tour Guide* merupakan sarana para wisatawan asing maupun lokal untuk menunjukkan tempat-tempat pada suatu daerah. *Tour Guide* dibedakan menjadi 2 jenis, yaitu *human* dan *non human. Human* disini maksudnya adalah seseorang yang menjadi pemandu dalam perjalanan dan tahu seluk beluk dari suatu daerah itu sendiri. Sedangkan untuk *non human* itu sendiri adalah suatu elektronik atau aplikasi yang di gunakan sebagai penunjuk arah atau pemandu visual menuju tempat suatu daerah. Seperti yang kita ketahui bahwa banyak wisatawan yang senang akan panorama suatu daerah khususnya pulau lombok. Pulau Lombok memiliki banyak keanekaragaman mulai dari budaya sampai pariwisatanya. Sebenarnya pulau Lombok sudah

memiliki informasi objek wisata dalam bentuk website, namun ini masih memiliki kendala dalam penggunaannya. Banyaknya konten gambar pada website membuat handphone terasa berat ketika membuka browser mobile dan kebanyakan para wisatawan pada saat berwisata membawa handphone bukan laptop/PC. Perlu diketahui juga pariwisata merupakan sumber devisa yang besar bagi suatu kota. Untuk meningkatkan sector pariwisata, peningkatan keamanan suatu kota dan pembangunan infrastruktur saja tidaklah cukup. Hal yang mendukung peningkatan sector pariwisata adalah kemudahan wisatawan dalam memperoleh informasi pariwisata di Negara tersebut. Oleh karena itu, perlu sebuah fasilitator untuk memperkenalkan tempat wisata beserta semua fasilitas yang ada [1].

Android adalah sebuah system operasi untuk perangkat *mobile* berbasis linux yang mencangkup sistem operasi, *middleware* dan aplikasi. Android sendiri menyediakan *platform* terbuka bagi para pengembang untuk menciptakan aplikasi sendiri yang ditanamkan pada bermacam piranti mobile. Setelah Google Inc. membeli Android Inc kemudian dibentuk Open Handset Alliance yang merupakan konsorium dari 34 perusahaan piranti perangkat keras, perangkat lunak, dan telekomunikasi yang didalamnya termasuk Google, HTC, Intel, Motorola, Qualcomm, T-Mobile dan Nvidia. Android rilis pertama kali pada tanggal 5 November 2007 yang bertepatan dengan itu Android bersama Open Handset Alliance menyatakan mendukung penuh pengembangan standar terbuka pada perangkat seluler [2].

Global Position System atau GPS merupakan sistem untuk menentukan posisi navigasi secara global dengan menggunakan satelit. Sistem ini pertama kali dikembangkan oleh Departemen Pertahaanan Amerika yang digunakan untuk kepentingan militer maupun sipil dalam kerja survey dan pemetaan. Sistem GPS yang namanya aslinya NAVSTAR GPS (Navigation Satellite Timing and Ranging Global Position System) mempunyai tiga segmen yaitu : satelit, pengontrol dan penerima atau pengguna [3].

Google Map Mobile adalah aplikasi yang dibuat untuk menampilkan peta lokasi di web yang disediakan selama untuk keperluan non komersial [3]. Google juga menyediakan google map yang memungkinkan kita menampilkan google map diwebsite ataupun perangkat seluler kita secara gratis. Dengan menggunakan aplikasi Google Map mobile ini pengguna akan mudah mencari sebuah lokasi, tanpa perlu pengguna membawa peta konvensional atau mencari sebuah sinyal WiFi untuk melihat peta di website [6].

# **2 Metodologi**

Metodologi yang digunakan pada penelitian ini adalah *waterfall.*

# **2.1 Desain Sistem**

# a. Usecase Diagram

Menunjukkan perilaku sistem, sub sistem dengan pengguna luar. Suatu aspek yang mendasar dari pendekatan usecase adalah adanya proses interaktif dengan pengguna akhir, yang harus mengarah pada spesifikasi kebutuhan diterima oleh para pengguna.

Berikut ini gambaran usecase diagram dari deasain sistem informasi geografis geografis wisata yang didesain berbasis android.

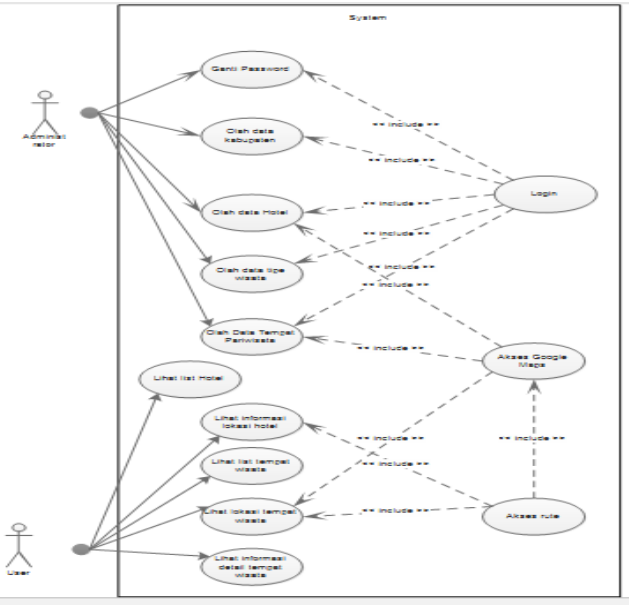

Gambar 2.1 Desain Usecase Diagram

b. Activity Diagram

Menggambarkan proses bisnis dan urutan aktivitas dalam sebuah proses. Dipakai pada business modeling untuk memperlihatkan urutan aktifitas proses bisnis. Struktur diagram ini mirip flowchart atau Data Flow Diagram pada perancangan terstruktur. Activity diagram dibuat berdasarkan sebuah atau beberapa usecase pada usecase diagram.

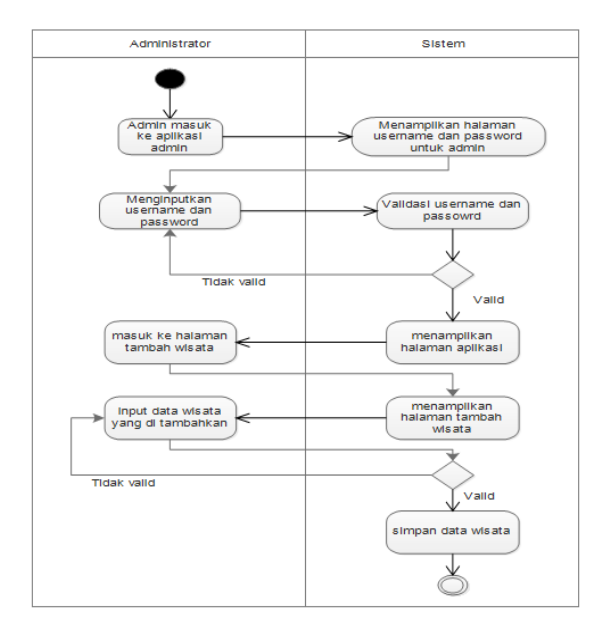

Gambar 2.2 Desain Activity Diagram

# c. Squence Diagram

Sequence Diagram digunakan untuk menggambarkan interaksi antar objek dalam waktu yang berurutan Sequence diagram juga menunjukan alur yang digunakan oleh suatu objek. Berikut merupakan alur sequence diagram dari aplikasi mobile Pemandu Pariwisata.

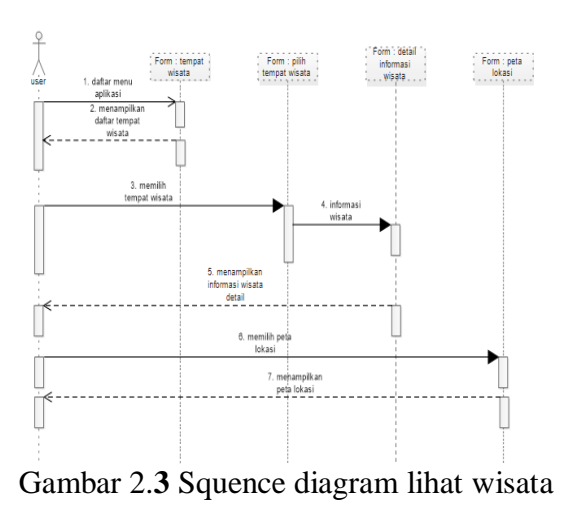

d. Class Diagram

Class diagram mendiskripsikan jenis-jenis objek dalam sistem dan berbagai macam hubungan statis yang terjadi. Class diagram juga menunjukan properti dan operasi sebuah Class dan batasan yang terdapat dalam hubungan dengan objek. Berikut merupakan Class diagram dari aplikasi mobile Pemandu Pariwisata.

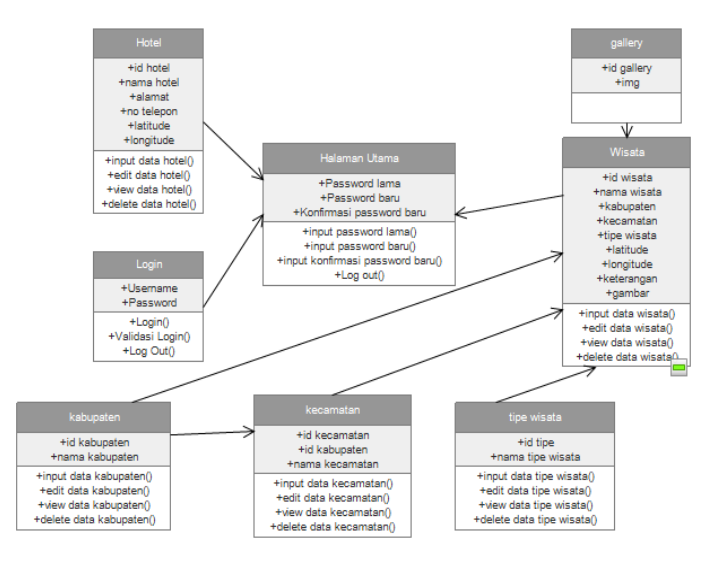

**Gambar 2.4** Class diagram

# **3 Hasil dan Pembahasan**

1. Halaman Login

Halaman login merupakan gerbang dari halaman server dari kelola data oleh administrator. Halaman ini menyediakan *input*an untuk seorang administrator berupa *username* dan *password* sebagai syarat untuk masuk kedalam halaman kelola data atau server. Administrator diharuskan memasukkan *username* dan *password* yang benar untuk masuk sebagai pengelola data. Tampilan halaman login dapat dilihat pada gambar 4.12.

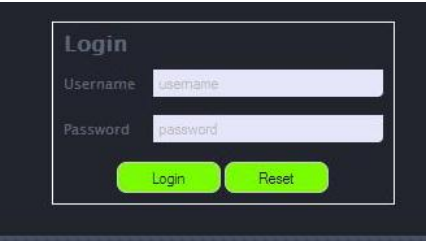

Gambar 3.1 Halaman *login*

2. Halaman Home

Setelah administrator menginputkan *username* dan *password* yang benar maka akan menampilkan halaman utama. Dihalaman ini administrator disediakan form untuk

mengubah *password* sesuai keinginannya demi alasan keamanan. Dari halaman home ini administrator dapat menuju halaman lainnya yang ada dimenu atas untuk mengolah datadata yang tersedia.

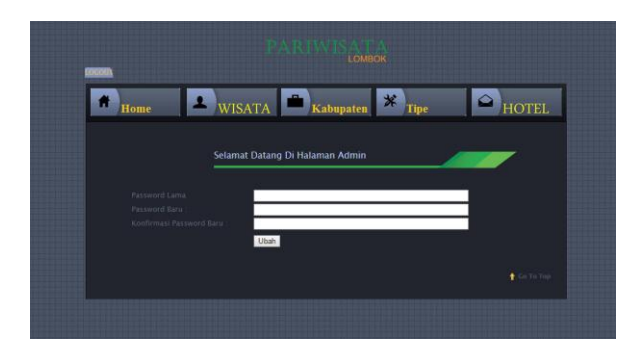

Gambar 3.2 Halaman home admin

3. Halaman Wisata

Halaman untuk mengelola data wisata dapat dilakukan di halaman wisata (klik menu wisata). Pada halaman ini administrator dapat melihat isi wisata secara umum yang ditampilkan dalam tabel. Tampilan halaman wisata dapat dilihat pada berikut. Hal lain yang bisa dilakukan pada halaman wisata ini yaitu menambah data wisata, edit data wisata, melihat data detail dari wisata dan menghapus data wisata apabila sudah tidak digunakan lagi. Selain itu untuk mencari wisata yang diinginkan berdasarkan nama dapat dilakukan pada halaman ini juga hanya dengan mengetikkan nama wisata makan akan mucul wisata yang dicari berdasarkan nama yang telah di-*input-*kan pada kolom pencarian.

| <b>LOMBOK</b>     |                                                                       |                              |                    |  |  |
|-------------------|-----------------------------------------------------------------------|------------------------------|--------------------|--|--|
| Home              |                                                                       | $*$ Tipe<br>WISATA Kabupaten | <b>HOTEL</b>       |  |  |
|                   | Wisata                                                                |                              |                    |  |  |
|                   | Nama<br>Wilata                                                        |                              |                    |  |  |
|                   | cari                                                                  |                              |                    |  |  |
| Westth            | Ciches Merampikan Internet 1 day 2 hr<br><b>Nexton</b><br>Nama Wisata |                              | Libate<br>Hapes    |  |  |
| (1)               | Pantai Kaliantari                                                     |                              |                    |  |  |
| a.                | Factor Corporate Edge                                                 |                              | 需                  |  |  |
| $\overline{3}$    | Air Terjun Benang Kelambo                                             |                              |                    |  |  |
| <b>STATISTICS</b> |                                                                       |                              | $\Delta$ $\approx$ |  |  |

Gambar 3.3 Halaman tampilan wisata

Untuk bisa melihat isi data masing-masing wisata secara lengkap bisa langsung klik nama wisata yang ingin dilihat detailnya dan akan menuju halaman detail wisata seperti tampak pada gambar 3.5

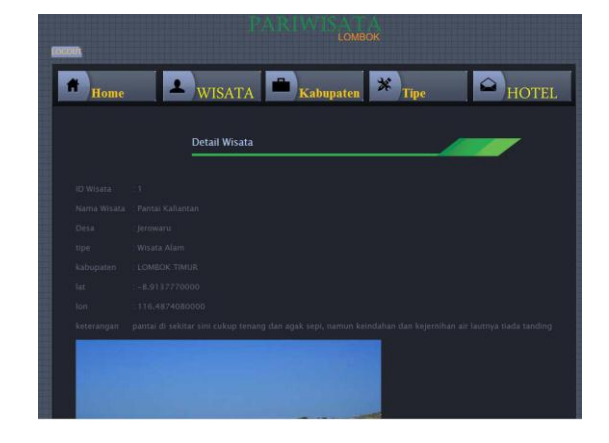

Gambar 3.5 Halaman detail wisata

4. Halaman Tipe Wisata

Halaman untuk melihat data tipe wisata dan mengelola tipe dari wisata dapat dilakukan pada halaman tipe wisata yaang diakses melalui menu tipe yang telah tersedia. Tampilan halaman tipe wisata dapat dilihat pada berikut. Tambah tipe wisata dapat dilakukan pada menu tipe wisata ini, selain itu disediakan juga tombol untuk edit tipe wisata. Disediakan juga tombol hapus untuk masing-masing tipe wisata yang ingin dihapus.

|                            | LOMBOK                                                             |                      |
|----------------------------|--------------------------------------------------------------------|----------------------|
| <b>LOGOUS</b><br>m<br>Home | $*$<br><b>Kabupaten</b><br><b>WISATA</b>                           | <b>HOTEL</b><br>Tipe |
|                            | <b>Tipe Wisata</b>                                                 |                      |
|                            | < <prev 1="" dari="" halaman="" menampilkan="" next="">&gt;</prev> | Tambah               |
| ID Wisata                  | <b>Tipe Wisata</b>                                                 | Ubah<br>Hapus        |
|                            | Wisata Alam                                                        |                      |
| Ŧ                          |                                                                    |                      |
| $\overline{2}$             | Wisata Kuliner                                                     | $\sqrt{1}$           |

Gambar 3.6 Halaman tampilan tipe wisata

# 5. Halaman Hotel

Tidak berbeda jauh dengan halaman-halaman sebelumnya halaman hotel merupakan halaman tempat administrator mengolah data seperti menginput hotel baru, edit hotel yang sudah ada sebelumnya dantentunya menghapus hotel yang sudah ada sebelumnya.

| ocour                   | 9- 人工2 平ま人に<br><b>LOMBOK</b>                                       |                                       |               |               |  |  |  |
|-------------------------|--------------------------------------------------------------------|---------------------------------------|---------------|---------------|--|--|--|
|                         | Home                                                               | <b>WISATA</b><br>Kabupaten            | 氺<br>Tipe     | <b>HOTEL</b>  |  |  |  |
|                         |                                                                    | <b>HOTEL</b>                          |               |               |  |  |  |
|                         | < <prex 1="" dari="" halaman="" menampilkan="" next="">&gt;</prex> |                                       |               | <b>Tambah</b> |  |  |  |
| No                      | Hotel                                                              | Alamat                                | Telepon       | Ubah Hapus    |  |  |  |
| 1                       | Idoop Hotel Mataram                                                | Mataram                               | (0370)643999  |               |  |  |  |
| $\overline{\mathbf{z}}$ | Hotel Lombok Raya                                                  | Mataram                               |               |               |  |  |  |
|                         | Mataram                                                            |                                       | (0370)632305  |               |  |  |  |
| $\mathbb{R}$            | Lombok Garden Hotel<br><b>Mataram</b>                              | jl. Bung Karno Cilinaya               | (0370)636015  |               |  |  |  |
| ä                       | Golden Palace Hotel<br>Lombok Mataram                              | jin. Sriwijaya no. 38,<br>Cakranegara | (0370)6170000 |               |  |  |  |
| $5^{\circ}$             | Kuta Indah Hotel Praya                                             | Jln. Raya Pantai Kuta                 | (0370)8570088 |               |  |  |  |

Gambar 3.7 Halaman tampil hote**l**

6. Halaman Menu Utama User

Halaman menu utama pada *client* merupakan halaman yang akan tampil pertama kali saat *user* masuk pada aplikasi *client***.** Pada halaman utama ini disediakan menu-menu untuk melanjutkan kehalaman selanjutnya seperti menu wisata, menu cari wisata dan menu lokasi Hotel di Pulau Lombok. Tampilan halaman utama dapat dilihat pada gambar 3.21.

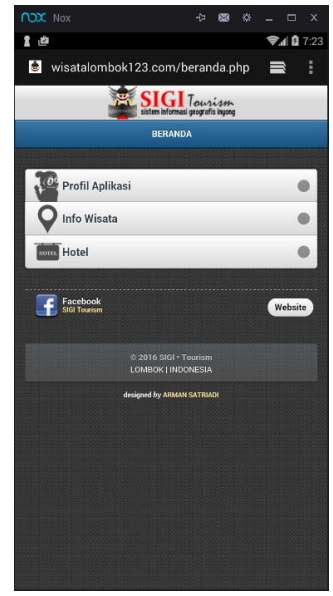

Gambar 3.8 Halaman menu utama

7. Halaman Data Wisata

Setelah memilih salah satu wisata yang diinginkan maka selanjutnya akan mucul informasi-informasi umum wisata yang diambil dari database. Berbagai macam informasi umum yang menyangkut wisata terpilih. Dari halaman ini dapat mengakses halaman peta melalui *button* peta dan kembali kehalaman sebelumnya yaitu halaman daftar wisata dari *button* kembali. Tampilan halaman data informasi wisata dapat dilihat pada gambar 3.24.

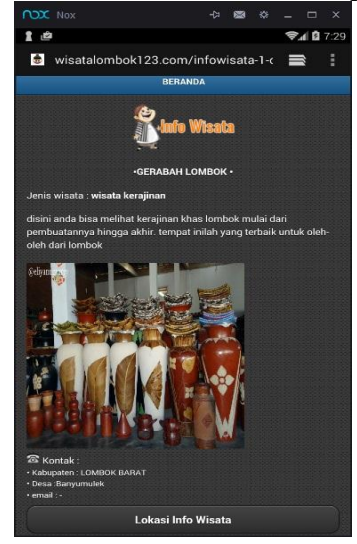

Gambar 3.9 Halaman data wisata

8. Halaman Peta

Halaman peta akan menampilkan letak *user* saat itu dalam peta dan letak wisata terpilih dalam sebuah peta dilengkapi dengan rute yang dilalui untuk menuju sampai ketempat wisata itu berada. Disediakan juga *zoomin* dan *zoomout* untuk memperjelas tampilan peta.

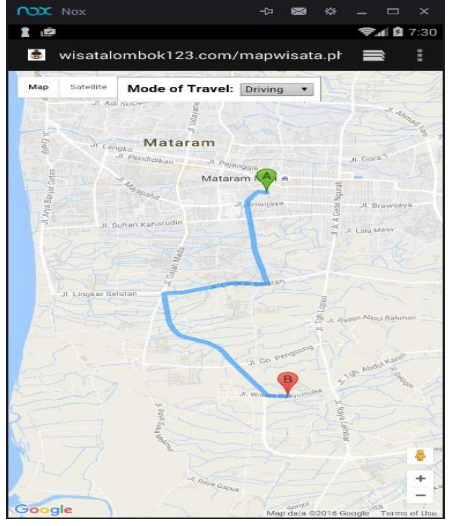

Gambar 3.10. halaman peta

#### **4 Kesimpulan**

Berdasarkan hasil pengujian yang telah dilakukan penulis pada sistem maka dapat diambil kesimpualn yaitu penelitian ini berhasil merancang dan membangun suatu sistem informasi wisata yang bisa digunakan pada perangkat *mobile* android. Sistem juga memberikan informasi tentang profil wisata kepada pengguna dan juga memberikan rute yang akan dilalui menuju wisata pada peta.

#### **Daftar Pustaka**

- [1] Pratomo setiaji. 2011. *Sistem Informasi Geografis Objek Wisata di Kabupaten Kudus*. Kudus. Vol. 4 number 2, Desember 2011
- [2] Nazruddin Safaat H, *Android Pemograman Aplikasi Mobile Smartphone dan Tablet Berbasis Android* ,Informatika, Bandung, 2012.
- [3] Hermawan, J. (2004). *Analisa-Desain dan Pemrograman Berorientasi Obyek dengan UML dan VB.NET.* Yogyakarta: Penerbit ANDI Yogyakarta
- [4] Yustina Heti Febri, 2006, Sistem *Informasi Tempat Kos Berbasis Web*.
- [5] Kadir, Abdul 2003, *Pengenalan Sistem Informasi*, Andi, Yogyakarta
- [6] Simarmata, Janner. 2010. *Rekayasa Web*. Yogyakarta, Andi Offset
- [7] Danny Manongga. 2009. *Sistem Informasi Geografis Untuk Perjalanan Wisata di Kota Semarang*. Semarang. Vol. 10 number 1, Mei 2009.
- [8] Fatansyah.(2012). *Basis data*. Bandung, Informatika Bandung
- [9] Zulfakar, 2013, *Sistem Informasi Geografis Pesantren Wilayah Daerah Istimewa Yogyakarta pada Smartphone Berbasis Mobile Android*. Universitas
- [10] Dinas Kebudayaan dan Pariwisata Lombok Barat, 2011. Profil Pariwisata Lombok. Diambil dari : http://www.disbudpar.ntbprov.go.id.

344